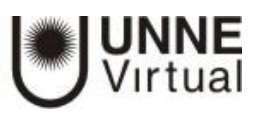

## Edición de curso – Gestión de archivos

Configurar el área personal con archivos permitirárecurrir a los mismos desde cualquier lugar de forma organizada y desde allí entrelazarlos las veces que se necesite.

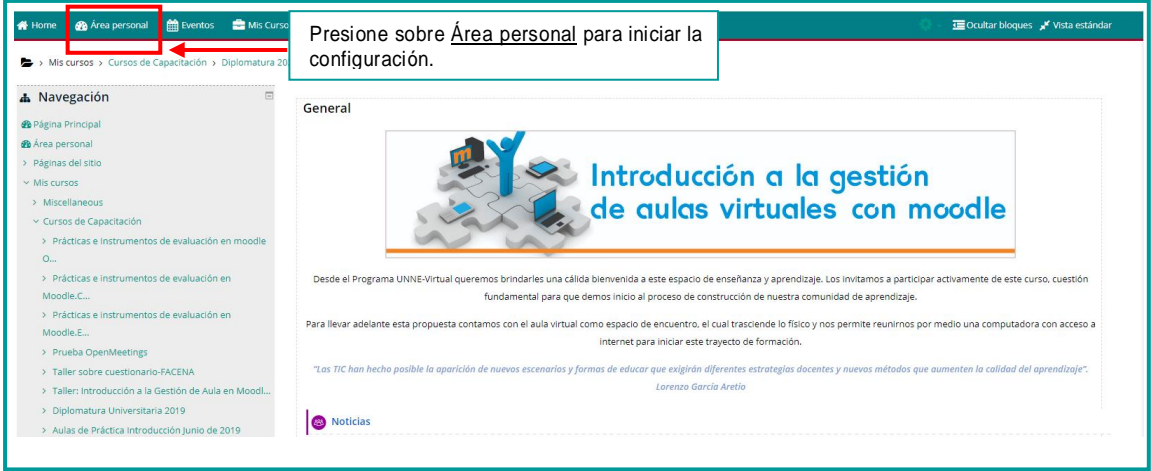

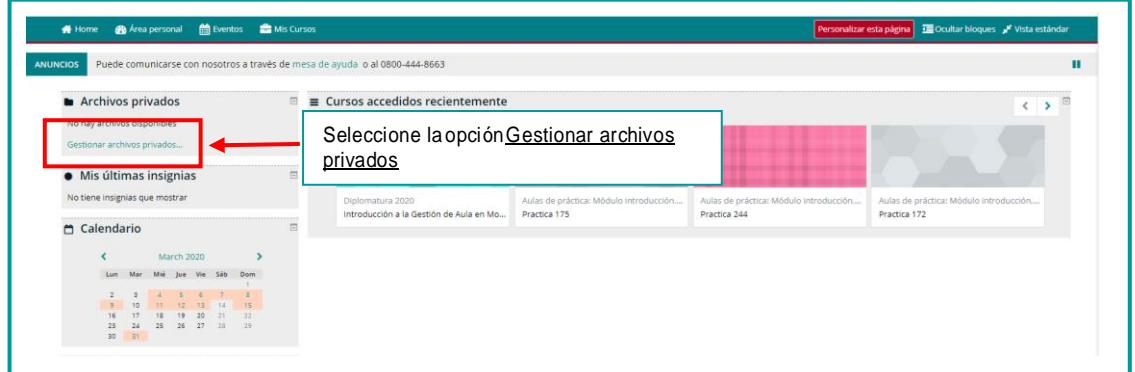

Una ves que seleccióne esa opción vera asi:

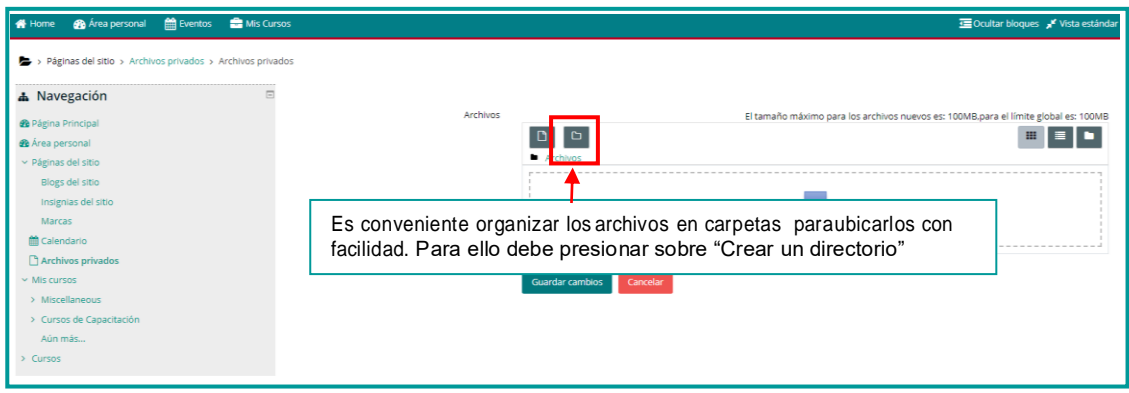

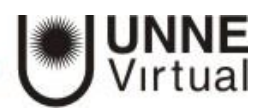

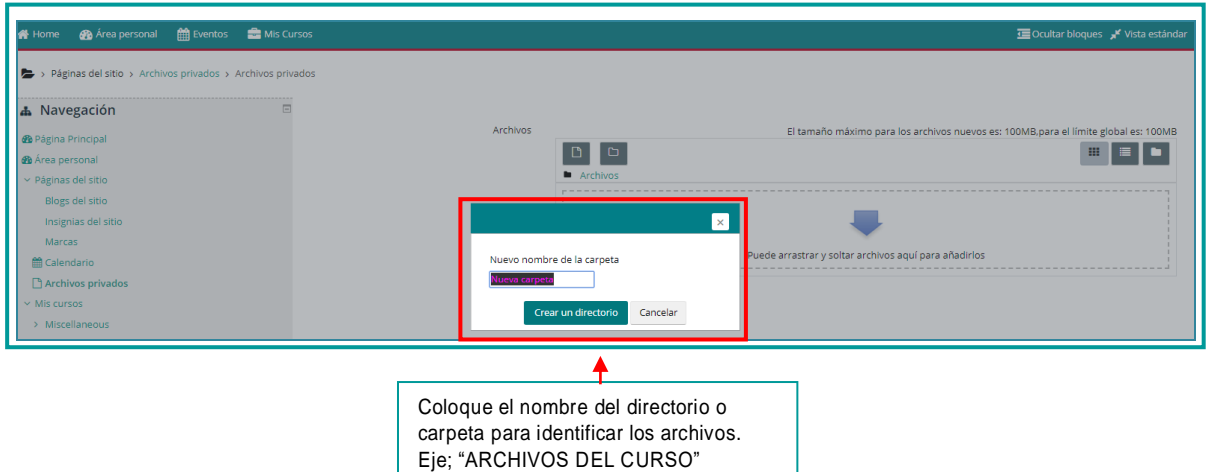

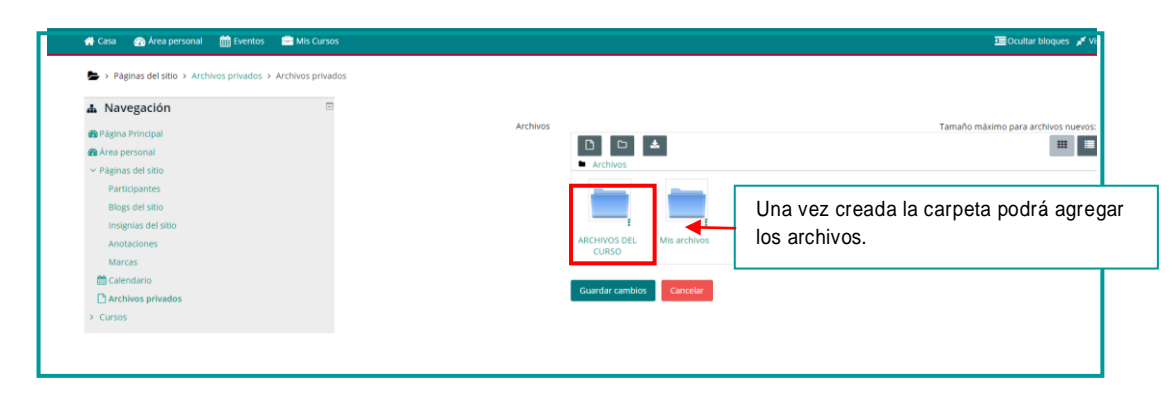

## Haciendo un click sobre la carpeta, vera la siguiente pantalla

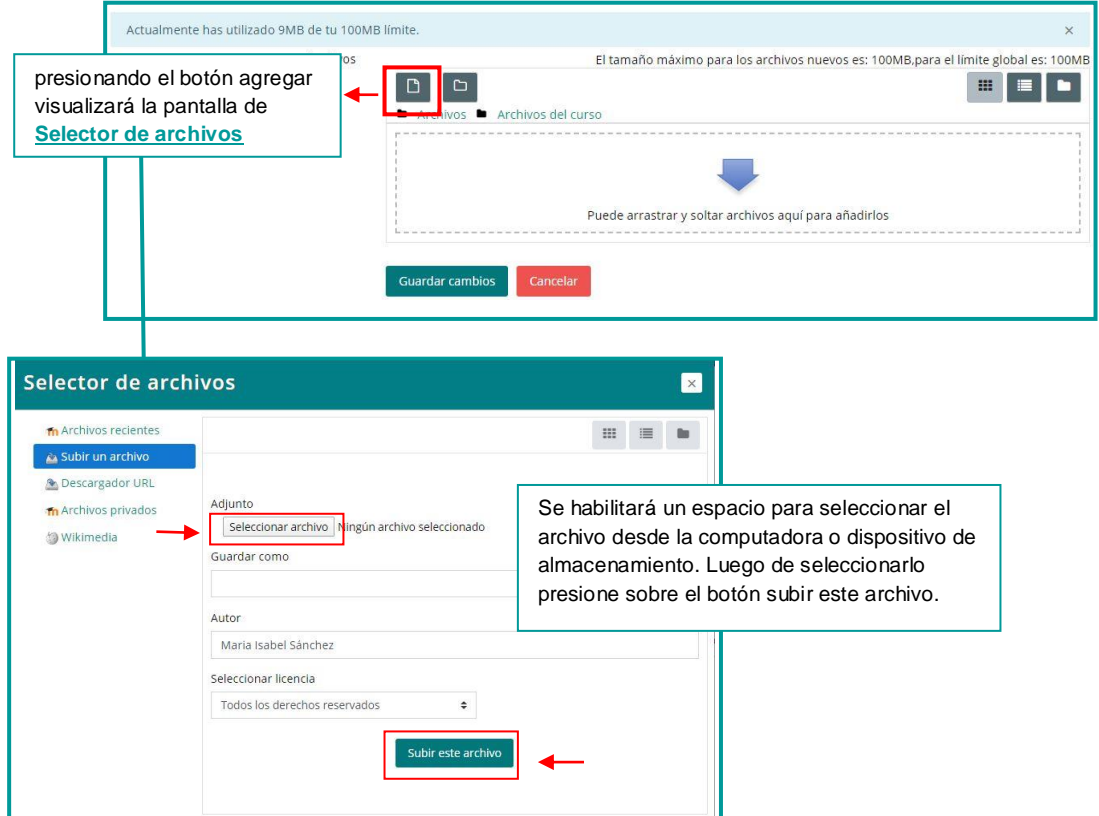

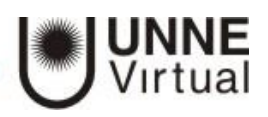

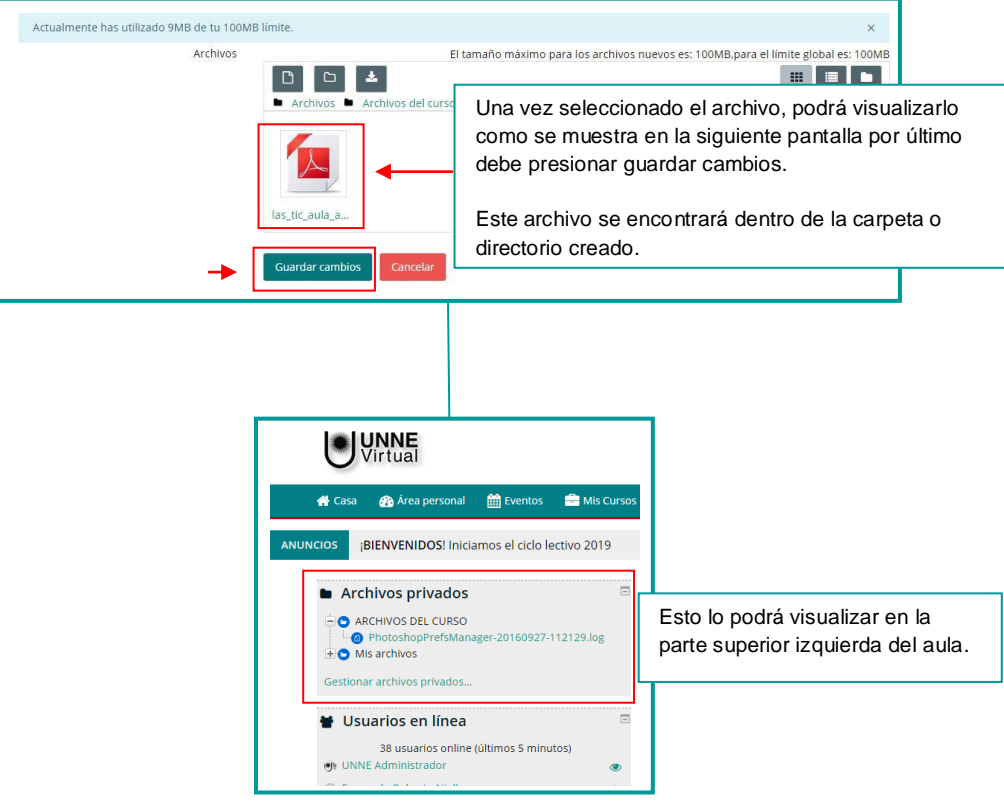

## **UNNE Virtual**

## [mesa.ayuda\\_uv@comunidad.unne.edu.ar](mailto:mesa.ayuda_uv@comunidad.unne.edu.ar) **0800-444-8663**